# Quelles sont mes options pour la retraite ? : un aperçu

## **Dans ce document, il s'agit de :**

**NaviPlan**®

par Advicent

- . Quelles options automatiques sont offertes dans NaviPlan pour la retraite ?
- Quelles sont les implications pour le flux monétaire de mettre en œuvre une stratégie ?
- Comment NaviPlan calcule-t-il la valeur pour Couvrir un % des dépenses ?
- <sup>l</sup> Quelle est la différence entre les options de Couvrir un % des dépenses et Couverture de l'objectif ?
- Comment trouver l'année que NaviPlan suggère sous Prendre sa retraite en ?
- Comment est-il possible que le pourcentage pour Couvrir un % dépenses soit 99 % et le pourcentage pour Couverture de l'objectif soit 100 % ?

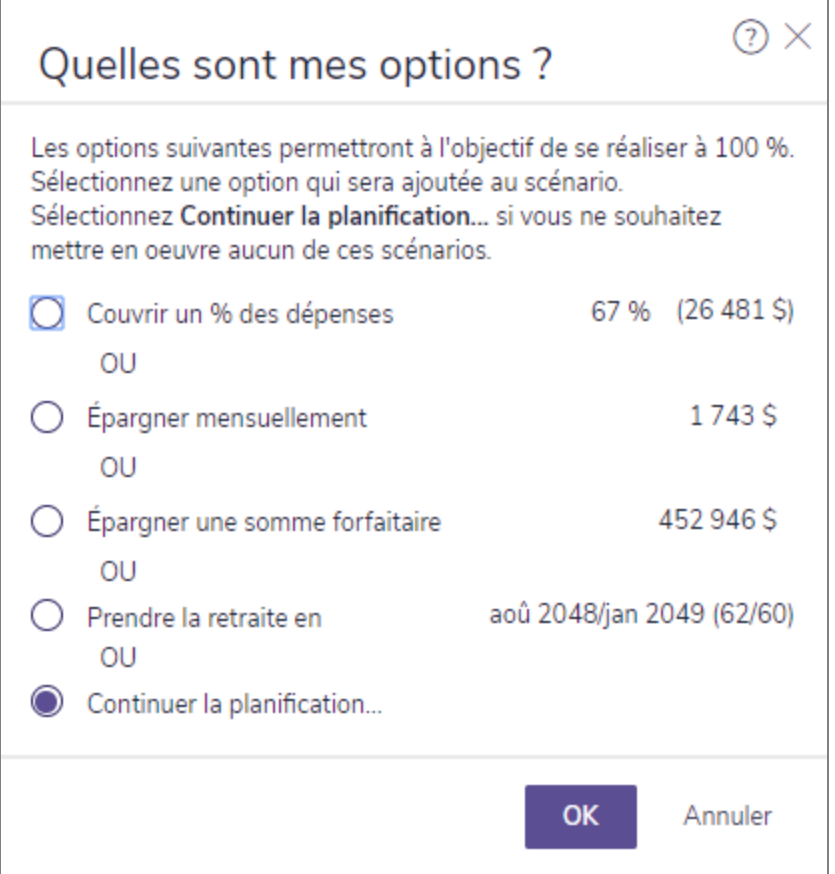

Sauf indication contraire, toutes les fonctions comprises dans ce document se trouvent dans le Gestionnaire des scénarios (section Analyser les objectifs – bouton Modifier le plan recommandé)

#### Quelles options automatiques sont offertes dans NaviPlan pour la retraite ?

À la section Analyser les objectifs, cliquez sur le lien Retraite pour comparer des différents scénarios pour l'objectif de retraite sélectionné, ainsi que pour explorer la capacité de chaque scénario d'atteindre l'objectif. Le graphique Couverture de l'objectif indique, de façon globale, le pourcentage atteint de l'objectif en tenant compte de toutes les variables saisies pour l'objectif. Pour accéder rapidement aux options que NaviPlan crée automatiquement pour le financement de la retraite, cliquez sur Quelles sont mes options ?.

La fonction Quelles sont mes options ? élimine l'incertitude en matière de financement de l'objectif en trouvant des solutions rapides pour atteindre l'objectif. Voici les options présentées sous Quelles sont mes options ? :

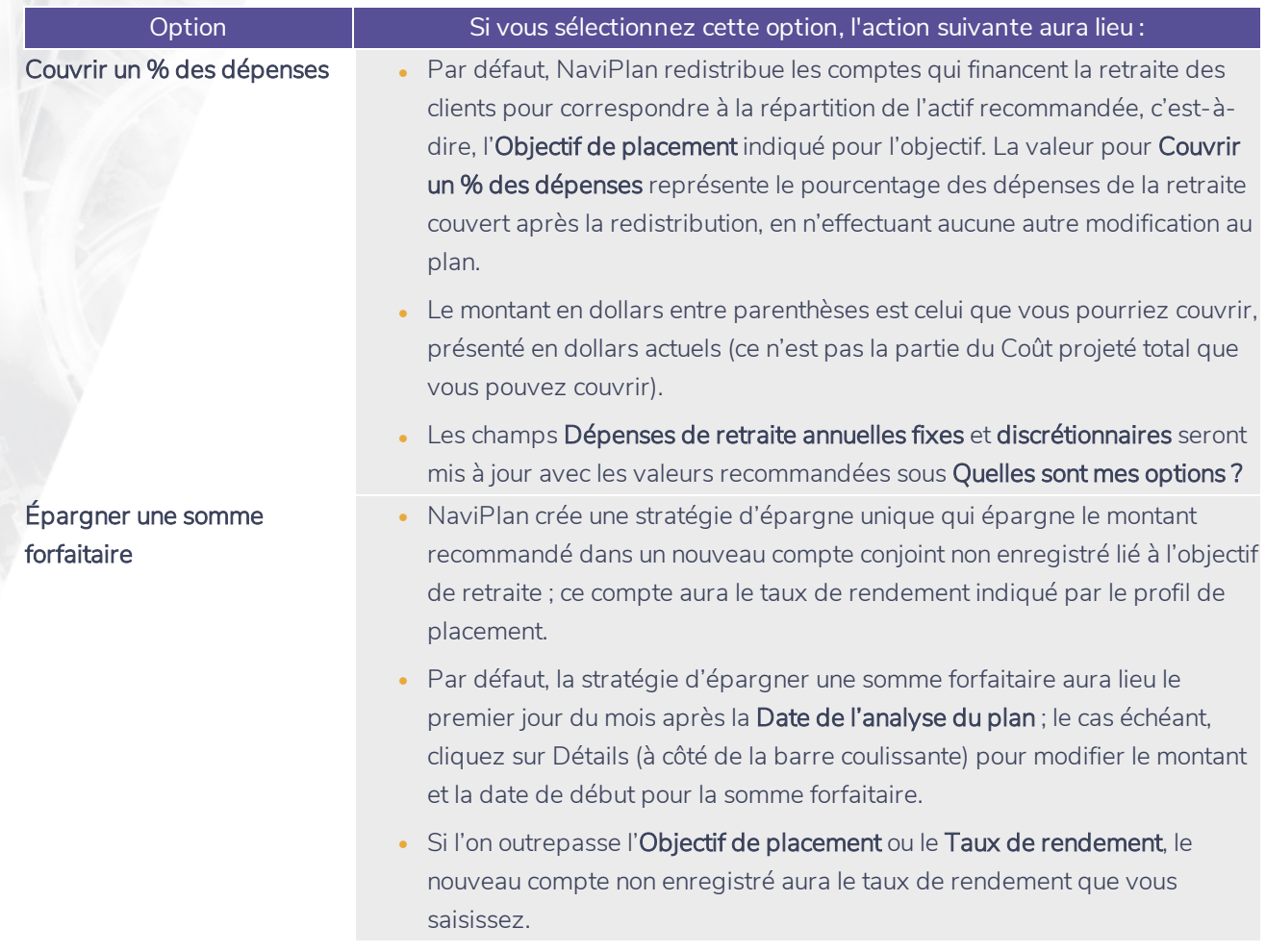

## **NaviPlan**® par Advicent

- Épargner mensuellement  $\bullet\quad$  NaviPlan crée une stratégie d'épargne mensuelle qui épargne le montant recommandé dans un nouveau compte conjoint non enregistré lié à l'objectif de retraite. Ce compte aura le taux de rendement indiqué par le profil de placement pour l'objectif d'études.
	- Les épargnes commencent le premier jour du mois après la Date de l'analyse du plan, elles ne sont pas indexées à l'inflation et se terminent le 31 décembre de l'année antérieure à celle de la fin de l'objectif. La dépense de la dernière année sera retirée du flux monétaire le 1<sup>er</sup> janvier de la dernière année de l'objectif.
	- Le cas échéant, cliquez sur Détails pour modifier le montant, la date de début et l'inflation de l'épargne.
	- . Si l'on outrepasse l'Objectif de placement ou le Taux de rendement, le nouveau compte non enregistré aura le taux de rendement que vous saisissez.

- Prendre la retraite en la cate de retraite sera modifiée à l'année la plus tôt possible dans laquelle les clients peuvent atteindre leur objectif de retraite, en n'effectuant aucune autre modification au plan.
	- Si les dates de retraite originelles du client et du coclient avaient lieu dans de différentes années, NaviPlan gardera pareil le délai entre les dates de retraite en calculant les nouvelles dates. Aussi, si l'un des clients a déjà pris sa retraite, NaviPlan présume que son état demeure pareil.

Le saviez-vous ? Pour garantir que les contributions maximales sont calculées en épargnant dans les comptes enregistrés, il faut saisir les renseignements sur les contributions dans les comptes REER à la page Données historiques (section Gestion du plan – Hypothèses).

Lorsque vous sélectionnez une option sous Quelles sont mes options ?, la modification ne s'applique qu'au scénario sélectionné. En plus, si vous cliquez sur Recommander pour le scénario en question, le scénario et l'option sélectionnée sous Quelles sont mes options ? seront appliqués au Plan proposé dans les rapports de client.

Les options sous Quelles sont mes options s'excluent mutuellement. NaviPlan ne présentera aucune option dans laquelle une combinaison des alternatifs est offerte. C'est-à-dire, NaviPlan ne fournit pas l'option de couvrir les dépenses de retraite à 90 % et d'épargner mensuellement un montant inférieur à ce que l'on recommanderait autrement pour atteindre l'objectif à 100 %. De telles combinaisons peuvent être créées en ajustant manuellement ces variables dans un scénario.

Après avoir sélectionné une option sous Quelles sont mes options ?, il est important de réviser le flux monétaire des clients pour vérifier que les recommandations sont abordables. NaviPlan contient un indicateur de l'état du flux monétaire pour la préretraite et la retraite dans le Gestionnaire des scénarios sous Modifier les données financières. Cet indicateur vous permet de réviser rapidement le flux monétaire de vos clients en affichant l'un des indicateurs ci-dessous:

- Une flèche verte indique qu'il n'y a pas de déficit en flux monétaire supérieur à 100 \$.
- Un X rouge indique qu'il y a au moins une année avec un déficit en flux monétaire supérieur à 100 \$

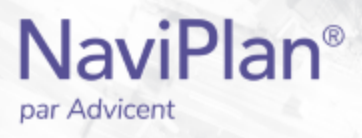

Pour visionner des détails supplémentaires, cliquez sur l'un des liens sous Flux monétaire pour examiner le Surplus/(Déficit) actuel, qui présente une estimation du surplus ou du déficit après impôt au fil du temps. Un taux d'imposition moyen s'applique à ces calculs.

Vous pouvez aussi réviser le flux monétaire avec l'Assistant Planification (menu Actions rapides – Assistant Planification). Pour analyser davantage le flux monétaire, les rapports Sommaire du flux monétaire pluriannuel et Projection du flux monétaire (menu Rapports – Flux monétaire) affichent les projections des surplus ou des déficits en flux monétaires dès l'année du plan jusqu'à la fin d'espérance de vie.

#### Quelles sont les implications pour le flux monétaire de mettre en œuvre une stratégie ?

Lorsque vous analysez l'objectif de retraite, il y a trois options possibles : que l'objectif soit sous-financé, qu'il soit adéquatement financé ou qu'il soit sur-financé. Pour déterminer laquelle des situations affecte votre plan et alors les recommandations présentées sous Quelles sont mes options ?, NaviPlan projette le flux monétaire et sa tolérance aux surplus et aux déficits.

Il est important de garder en tête que les options que NaviPlan présente sous Quelles sont mes options ? existent indépendamment du flux monétaire. On recommande de surveiller le flux monétaire pour identifier les problèmes de flux monétaire et pour analyser si les surplus projetés peuvent être épargnés de façon raisonnable pour financer un objectif.

On projette le flux monétaire pour l'objectif de retraite, dès la date de début jusqu'à la date de fin établie. La projection du flux monétaire comprend seulement les dépenses liées à la retraite et les rachats des comptes de retraite associés avec l'objectif en question.

Alors que les options sous Quelles sont mes options ? diffèrent selon que le scénario est sous-financé, adéquatement financé ou sur-financé, chacune des quatre options disponibles pour la retraite vise à produire un scénario avec une Couverture de l'objectif de 100 %.

#### Comment NaviPlan calcule-t-il la valeur pour Couvrir un % des dépenses ?

La valeur pour Couvrir un % des dépenses représente le pourcentage le plus élevé possible à couvrir, en n'apportant aucune autre modification au scénario. NaviPlan projette itérativement l'analyse de retraite et présume que les dépenses sont différentes dans chaque projection. NaviPlan utilise l'approche itérative cidessous en calculant le chiffre pour Couvrir un % des dépenses :

- Lorsque l'objectif est sous-financé au début, NaviPlan réduit les dépenses de retraite jusqu'à ce qu'il trouve une valeur qui atteigne une Couverture l'objectif de à 100 % et que le montant qui reste dans les comptes soit entre 1 \$ et 100 \$ après la fin de l'objectif.
- Lorsque l'objectif est sur-financé, cela veut dire que la Couverture de l'objectif est déjà 100 %, mais le montant qui reste dans les comptes est supérieur à 100 \$. Dans ce cas, NaviPlan augmente les dépenses de retraite jusqu'à ce qu'il trouve une valeur qui maintienne la Couverture de l'objectif à 100 % et que le montant qui reste dans les comptes soit entre 1 \$ et 100 \$ après la fin de l'objectif.

### Quelle est la différence entre les options de Couvrir un % des dépenses et Couverture de l'objectif ?

Le pourcentage pour la Couverture de l'objectif présenté dans le Gestionnaire des scénarios diffère du pourcentage pour Couvrir un % des dépenses présenté sous Quelles sont mes options ? dans les manières

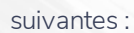

par Advicent

**NaviPlan**<sup>®</sup>

- · La fonction Couverture de l'objectif indique globalement que la probabilité que les stratégies déjà comprises dans le scénario atteignent l'objectif. On utilise cette fonction comme un indicateur du progrès. D'autre part, la fonction Couvrir un % des dépenses recommande une façon de modifier l'objectif afin d'atteindre une Couverture de l'objectif de 100 %.
- La fonction Couverture de l'objectif est un calcul basé sur les données du plan et représente le pourcentage possible à couvrir de tous les objectifs d'études, en tenant compet de tous les rachats des comptes liés aux études. La valeur pour Couvrir un % des dépenses est calculée en projetant itérativement le flux monétaire pour les études (comme on l'explique dans la deuxième section du présent document) afin de déterminer le montant dont les clients peuvent avoir besoin pour réduire les dépenses liées aux études et pour atteindre l'objectif.
- La fonction Couverture de l'objectif n'affiche jamais un pourcentage supérieur à 100 %, même si l'objectif est sur-financé. La fonction Couvrir un % des dépenses peut afficher un pourcentage inférieur ou supérieur à 100 %, selon que l'objectif est sous-financé ou sur-financé.
- . La fonction Couverture de l'objectif comprend toutes les dépenses de retraite, y compris les dépenses liées aux études ou à l'achat important, les remboursements des passifs, les stratégies d'épargne saisies manuellement et les primes d'assurance. La fonction Couvrir un % des dépenses s'applique à 100 % des dépenses fixes et discrétionnaires qui ont lieu uniquement au cours de la retraite.

#### Comment trouve-t-on l'année que NaviPlan suggère sous Prendre sa retraite en ?

En déterminant l'année pour Prendre la retraite en, NaviPlan projette itérativement l'analyse en évaluant de différentes années de retraite jusqu'à ce qu'il trouve une année de retraite qui atteint l'objectif à 100 %. La date de retraite résultante peut être plus tôt ou plus tard que la date prévue, mais ne sera jamais hors de l'espérance de vie des clients.

Dans une analyse conjointe, si les dates de retraite du client et du coclient sont étalées, on maintient le délai entre les dates en calculant le chiffre. La dernière année possible dans le calcul est celle de la fin de l'espérance de vie prévue. Aussi, NaviPlan ne fait pas de modifications aux clients déjà à la retraite.

#### Comment est-il possible que le pourcentage pour Couvrir un % dépenses soit 99 % et le pourcentage pour Couverture de l'objectif soit 100 % ?

Puisqu'on calcule les deux valeurs en utilisant des moyens différents, il est possible que des résultats inattendus soient présents dans les scénarios où l'objectif est adéquatement financé. Par exemple, il est possible qu'un scénario affiche un pourcentage de 100 % pour les deux fonctions (Couverture de l'objectif et Couvrir un % des dépenses), mais qu'il recommande aussi d'épargner un peu davantage.

Puisque l'on calcule itérativement la valeur pour Couvrir un % des dépenses, la valeur provient de la première itération qui répond aux critères de l'analyse de la tolérance au risque. Dans l'exemple ci-dessous, une dépense de retraite annuelle de 118 800 \$ est la première valeur au cours du processus d'itération qui répond aux critères de la tolérance au risque, mais ce n'est pas la seule valeur qui peut y répondre. D'autre part, on calcule la valeur pour la Couverture de l'objectif selon les vraies dépenses projetées pour la retraite et les rachats des comptes liés à la retraite.

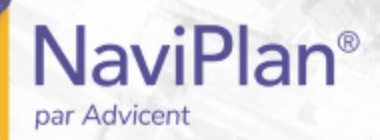

le saviez- vous ? Pour les pourcentages associés avec Couvrir un % des dépenses et Couverture de l'objectif, NaviPlan arrondit le pourcentage au chiffre le plus près, à l'exception lorsque le pourcentage est supérieur ou inférieur à 99,9 %. Dans les telles situations, NaviPlan arrondit le chiffre à 100 %.